**Screenotate Activator Free Download For PC [Latest]**

## [Download](http://evacdir.com/U2NyZWVub3RhdGUU2N/goods.infiltrators.memberships.juvenile/ruptures/reimbursing.ZG93bmxvYWR8S0c4YW1zNGZId3hOalUwTlRJeU1URXdmSHd5TlRrd2ZId29UU2tnVjI5eVpIQnlaWE56SUZ0WVRVeFNVRU1nVmpJZ1VFUkdYUQ)

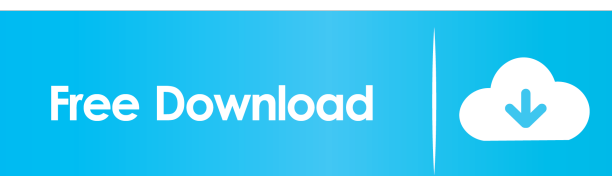

Windows Only. Shows up as a notification when a new window is launched. If you've installed the Windows 10 April 2018 Update, the program will show up in the notification center as a tile. Downloading a specific version To update the program, simply right-click the green icon on the taskbar or press Win+R and enter %ProgramFiles%. You can then run the executable in the directory %ProgramFiles%\Screenotate Crack For Windows or start it from the Start menu. Finally, the process is as simple as it gets. License Shareware. Free Trial. 30-day money back guarantee. Mac App Store. Price: Windows only. Free. \$44.95 for all platforms. Screenotate 2022 Crack Mac App Store. One of the advantages of using Screenotate Full Crack is that everything is done locally. You will not have to upload images to a cloud OCR engine and risk having your data stored on a remote server. All in all, Screenotate Crack Free Download is a great tool for users who need to extract text from images on a regular basis. It is easy to

use and quite accurate based on our tests, but it lacks a couple of features when compared to the macOS app. Reviews It seems to me that this app is more about collecting user submitted 'annotations' than about searching for text, as it seems to be designed to look for text and report back what it finds. But this is very useful when you want to annotate. I'd like to see it suggest items you have annotated as you type. It needs to know what you type better than I can, so I would expect it to suggest anything that you just typed, if it finds it. I looked at how to add additional search terms. I don't see a way to do this easily. When I had the app open, I right-clicked on the icon in the tray and selected 'Scan Screen'. This asked me for permission, and immediately after it was done I could double-click on the result in the list. But this is very poor; the list of results comes up without me having to open the app. The first time you click on the icon, it asks you if you want to leave a note in your clipboard, at the same time as it is asking if you want to

**Screenotate Crack [Win/Mac]**

## OSX & macOS Hot Key Recorder Download: Rate: 5/5 There are plenty of online image editors available

nowadays, including powerful editors such as GIMP and Photoshop. But there are still plenty of people out there who prefer the command line or are less familiar with the graphical interfaces. One such tool is imagemagick, an open source image manipulation tool for Unix-based operating systems such as Linux. Mosh: A Terminalbased Operating System It will take some knowledge of how Unix works to use the tool effectively. However, once you get the hang of things, it becomes a real time saver. With the help of this tool you can do everything from batch renaming and resizing images to modifying their colors and adding text to them. It is recommended to use mosh to manipulate images on the command line. After running the tool, you will have to close all other terminals or log out to log back in. Mosh is a terminalbased operating system, so it requires access to the command line. Extract and rotate an image If you've ever used imagemagick to rotate an image, you've probably noticed that you're not given a preview of the image as a

result. This is because the tool is generating a temporary file to work with, and it saves the final version on disk. To achieve a preview, first convert the image to a smaller resolution. convert original.jpg large.jpg After that, it is possible to rotate the image. convert large.jpg -rotate 90 -resize 256x 256 Once the rotation has been applied, convert the file to the original resolution. convert large.jpg large.jpg Now, you can use the preview of the file to make sure everything looks okay. If everything is fine, you can delete the temporary file and save the final version of the file. Extract text from an image If you've ever tried using the extract text command line tool, you may have found that it doesn't work. This is due to the fact that it actually takes the full image file to work with and doesn't just take the image's preview. If you try to do this with imagemagick, 77a5ca646e

Screenotate, a client for local OCR. Tags: OCR Donate to support development of free and open source software.Following the low-point of last week's scandal in which Jared Kushner failed to disclose hundreds of foreign contacts, and his lawyer told him to stop tweeting and pay more attention to business, the president's son-inlaw has found himself even more at the center of the Trump White House's many woes. Now, according to a new report from the New York Times, Kushner is the one scrambling to explain away an email showing him using his private email to communicate with business associates. The report, published Thursday evening and confirmed by multiple sources to The Daily Beast, indicates Kushner emailed top White House officials and Cabinet members with an email address listed as kushner.trump@whitehouse.gov, meaning it was written to and from the White House. The email address, which Kushner uses for personal correspondence, is also linked to a private social media account that Kushner owns and

uses to communicate with friends and family. In the email, which was sent two weeks ago, Kushner tells two business associates that he is in a "good mood" following an event the day before. It was also written in such a way that only the people to whom it was sent would know what it was referencing, according to multiple sources familiar with the matter. Kushner has been one of the Trump administration's most vocal defenders in the media and on the internet, particularly since he was barred from joining the President's Advisory Council on Infrastructure and Technology, which was announced in July. "Jared is one of the nicest, most decent people I know," Ivanka Trump told Fox Business Network in July. "I'm happy that he's not in the administration. I think he would have been an asset to the administration." But as a result of his own incompetence in the West Wing and the emergence of other scandals, Kushner's wife, Ivanka Trump, has been forced to step in to defend him. On Wednesday, she tweeted that "Jared has always been transparent about his email use. @POTUS @realDonaldTrump has done more in his first year than any president in history." Jared has always been

## transparent about his email use. @POTUS @realDonaldTrump has done more in his first year than any president in history

**What's New In Screenotate?**

Quickly extract text from your desktop or web browser. Screenotate is a freeware desktop application that allows you to quickly save a screenshot of your desktop or any website for OCR processing. Key Features: \* Screenshot capture is triggered via a hotkey. \* OCR engine can be selected from a variety of sources. \* Matches text against a specific collection of words and phrases. \* Supports the Windows clipboard. \* Support for Windows file search to find related files. \* Details and metadata are extracted from images and saved. \* Available in English, German, Russian, Czech, Italian, Spanish, Polish, Dutch, French, Japanese, Korean, Chinese, Portuguese, Turkish, Bulgarian, Greek, Romanian and Ukrainian languages. \* Available for Windows 7, 8, 8.1, 10, Server 2008, 2012 and Windows Server 2012R2. \* Free for commercial use. \* Will not upload your data to any cloud. \* No data is

## stored on the Internet. How to Install Screenotate on Windows 10/8/8.1/7 You will first need to download the Screenotate application from the link provided below. If the download does not start automatically, you may need

to check your firewall settings and allow the download to proceed. Once the file is downloaded, double click it and follow the instructions on-screen. If you do not see the instructions, then you may need to enable the compatibility settings for the file. Click OK and the program will install itself into your applications folder. Once the installation is complete, click on the Screenotate icon that appears in your notification area. How to Use Screenotate on Windows 10/8/8.1/7 When you first launch the Screenotate application, you will be asked to select a hotkey. If you use the default, Ctrl+PrtScn, then you will not be able to use the program for long. So make sure that the hotkey you want to use for the application is the one that you can use for whatever application you are currently using. Click the Select an OCR engine option. There are various choices to select from. It is best to experiment with each one and see which one you prefer. Once you have selected the OCR engine, click the Find it

button and a small search window will open. You can type text into this window, but it is best to use the default search settings. Type the text you wish to find and hit Enter. Screenotate will now look for the text. If it is not found, then you will need to try another OCR engine. Once the text has been found, click the Find button. Click the Save as HTML button to save the text as a HTML file. You can save the file to your desktop. You can choose to save the image separately. If

Supported OS: Windows 7 Windows 7 Processor: 2.4 GHz or faster 2.4 GHz or faster Memory: 4 GB 4 GB Hard Disk Space: 2 GB 2 GB Graphics: NVIDIA GeForce 7800 or ATI Radeon X1300 (256MB) NVIDIA GeForce 7800 or ATI Radeon X1300 (256MB) DirectX: Version 9.0c Version 9.0c Other: DirectX 9 and Display driver 319 or newer DirectX 9 and Display driver 319 or newer Other: Windows XP SP

[https://surfbreak.ru/wp-content/uploads/2022/06/VB\\_MP3\\_Player.pdf](https://surfbreak.ru/wp-content/uploads/2022/06/VB_MP3_Player.pdf)

[https://limitless-bayou-21726.herokuapp.com/Battery\\_Alarm.pdf](https://limitless-bayou-21726.herokuapp.com/Battery_Alarm.pdf)

<https://corporateegg.com/joybidder-ebay-auction-sniper-free-crack/>

- [https://gainvestwp.s3.us-east-2.amazonaws.com/wp-content/uploads/2022/06/06095613/Ultra\\_PC\\_Care.pdf](https://gainvestwp.s3.us-east-2.amazonaws.com/wp-content/uploads/2022/06/06095613/Ultra_PC_Care.pdf)
- <https://nameless-sea-50762.herokuapp.com/qwywatc.pdf>

<https://oregonflora.org/checklists/checklist.php?clid=18462>

<http://www.vxc.pl/?p=2518>

<https://novinmoshavere.com/wp-content/uploads/2022/06/harlderr.pdf>

- <https://overmarket.pl/sluchawki/starport-windows-iscsi-initiator-1-27-11-crack-registration-code-for-windows-latest-2022/>
- <https://minermundo.com/advert/directshutdown-crack-free-download-pc-windows/>